# **flinck Documentation**

*Release 0.3.2*

**Fabrice Laporte**

June 02, 2016

#### Contents

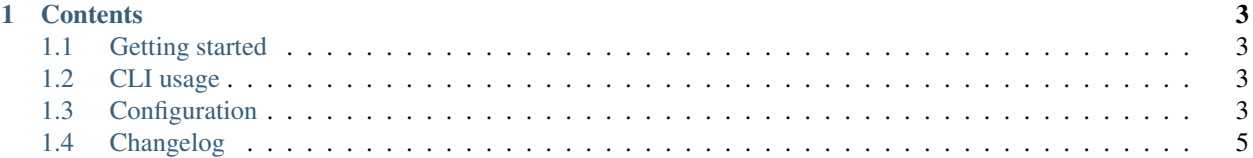

Welcome to the documentation for flinck, the CLI tool that provides you folders views to explore your movies.

## **Contents**

## <span id="page-6-1"></span><span id="page-6-0"></span>**1.1 Getting started**

### **1.1.1 Install**

flinck is written for Python 2.7 and *Python 3.x* and works on Linux, Mac OS X and Windows.

Install with [pip](https://pip.pypa.io/en/stable/) via pip install flinck command. If you're on Windows and don't have pip yet, follow [this](https://pip.pypa.io/en/latest/installing/) [guide](https://pip.pypa.io/en/latest/installing/) to install it.

To install without pip, download flinck from [its PyPI page](http://pypi.python.org/pypi/flinck#downloads) and run python setup.py install in the directory therein.

The latest dev version can be installed via pip install git+https://github.com/Kraymer/flinck.git

A [RSS feed](http://createfeed.fivefilters.org/extract.php?url=https://github.com/Kraymer/flinck/releases&in_id_or_class=release-title&url_contains=) is available to hear about delivery of new releases.

# <span id="page-6-2"></span>**1.2 CLI usage**

```
flinck.py [OPTIONS] FILE|DIR
```
flinck creates symlinks for each combination of movie FILE/--by ATTR it is given as input.

Optional flags:

- -1, --link\_dir: target root directory where symlinks are created. Required if not present in config.yaml
- $-b$ ,  $-$ by: which attribute(s) to consider. Specify multiple ones by repeating the  $-b$  ATTR flags as needed. Uses config.yaml sections as default attributes list.
- $\bullet$   $-v$ ,  $-\text{vertices}$ : log more details. Use twice for even more.

# <span id="page-6-3"></span>**1.3 Configuration**

To configure flinck, you create a file called  $\text{config.}$  yaml. The location of the file depend on your platform:

- on Unix-like OSes, write ~/.config/flinck/config.yaml
- on Windows, use %APPDATA%\flinck\config.yaml. This is usually in a directory like C:UsersYouAppDataRoaming.

• on OS X, you can use either the Unix location or ~/Library/Application Support/flinck/config.yaml

The config file uses YAML syntax, most configuration options are simple key/value pairs.

## **1.3.1 Global options**

#### **link\_root\_dir**

Where the folders tree containing the symlinks will be created. This directory must exist beforehand.

#### **file\_extensions**

Files extensions of movies to symlink.

Default: ['avi', 'm4v', 'mkv', 'mp4']

#### **file\_min\_size\_mb**

Files smaller than that threshold are ignored.

Default: 20

#### **google\_api\_key**

A key of 39 alphanumeric characters long to enable the Google Custom Search backend. Registering one is free and can be done on [Google API console](https://code.google.com/apis/console) page.

#### Why use it?

Because flinck extract movie titles from filenames to perform its [OMDb](http://www.omdbapi.com/) queries, having movie name into filename is required. More than that, storing US movie name is required as OMDb won't give result for a query using the original movie name.

If you prefer to name your files using the original title, entering a *google\_api\_key* is thus required to have good results when symlinking.

## **1.3.2 Attributes options**

You can define a section for each metadata field you want to sort by, with the following options.

#### **root**

Root dirname (or relative path from *link\_root\_dir*) for this metadata field.

Default: the metadata field name.

#### **link\_format**

Naming format used for symlinks. You can use any attribute prefixed by %, %field being a shortcut that designates the attribute of the current section.

Default: %title-%field

#### **dirs**

Put symlinks into an intermediary directory named after the field value?

Default: no

#### **buckets**

Put symlinks into a parent matching directory if it does exist.

Default: no

Any directory defining a matching range (see *[Bucket matching](#page-8-1)*) is valid ; eg if you create a *[A-D]* directory and activates buckets in your *genre* section then movies having *Drama* as genre will be symlinked into it.

#### <span id="page-8-1"></span>**Bucket matching**

Here are the three possibles syntaxes to use when defining buckets directory. Say you want to split movies into three groups : those having imdb ratings respectively lower/equal/higher than 7.x

- lower bound match : use the + suffix to indicate a lower bound. eg *'1+'* directory captures all existing ratings
- substring match : if tested value starts with directory name, the latter is selected. eg *'7'* directory capture all 7.x ratings
- **range match** : use the  $[-]$  to indicate a range. eg '[8-9]' captures the 8.x and 9.x ratings

When multiple directories match, the one which matches more closely is selected.

# <span id="page-8-0"></span>**1.4 Changelog**

Available on [Github Releases page.](https://github.com/Kraymer/flinck/releases)